cidad de deslizamiento por la mesa tiene tres opciones, rápido, normal o lento: esto también se controla con el joystick/teclado.

Presionando F7 podrás devolver el juego a la opción en la que estaba antes de que jugaras el último disparo.

#### EN LA MESA

- a) Para jugar, posiciona la bola taco blanca en "D". Presiona "FIRE" (Fuego).
- b) Mueve el " " hacia la bola que has seleccionado tocar y posicionala en el punto de contacto que decidas será el mejor disparo. Presiona "FIRE" (Fuego).
- c) Selecciona el efecto que quieras. Presiona "FIRE" (Fuego).

d) Selecciona la fuerza que quieras. Presiona "FIRE" (Fuego).

Para efectuar el disparo, presiona "FIRE" (Fuego).

Después de disparar una bola roja, se te pedirá seleccionar un color. Mueve<br>el " sobre el color que deseas v " sobre el color que deseas y presiona "FIRE " (Fuego), el color que hayas seleccionado será mostrado en la parte inferior de la pantalla. Durante la partida, de juego, si tu oponente comete un disparo fallido, puedes pedirle que juegue. El Ordenador siempre eligirá jugar él mismo. Tu decisión se realizará utilizando el joystick y presionando "FIRE" (Fuego).

## NORMAS

Snooker aplica las reglas normales. Primero se introducirá en la tronera una

Posiciona el cursor en "D " y entonces

presiona ENTER/RETURN. (MSX: Return)

bola roja (puntuación 1) seguida de un color (puntuación en la tabla). Se sigue la misma secuencia hasta que no queda ninguna bola roja y entonces, los colores se disparan en estas secuencias:

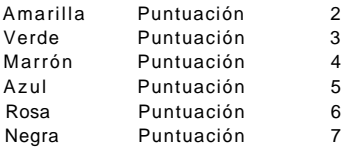

Para un disparo fallido, se fija una penalización de 4 para la amarilla, verde y marrón, si la azul, rosa o negra se golpean fuera de secuencia, entonces los valores de penalización son 5, 6 ó 7 respectivamente.

#### STEVE DAVIS SNOOKER

## CARACTERÍSTICAS:

Opción de juego con ordenador Facilidad de elección de tiro con efecto Velocidad Infinitamente variable Efecto exactamente definible Control de opciones Opción teclado/joystick Factor de rozamiento Reajuste antes del tiro La mayor mesa de juego Elección de los colores de la mesa y de las bandas Música característica

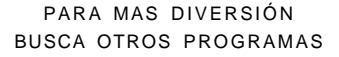

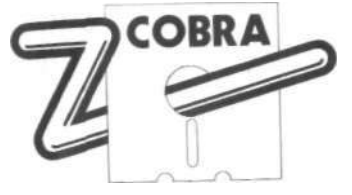

ZAFIRO SOFTWARE DIVISIÓN Paseo de la Castellana, 141 28046 - MADRID

Imprime: -Offset LA RIVA.S.A"

"SHIFT/BREAK" espacio y "R" -Retoma el último golpe (juego de un jugador).

"SHIFT/BREAK " espacio y "C " -> Cambia la instrucción de golpe original antes de jugarla.

(MSX/: ver al final) COLORES DESEADOS

La nominación de un color se realiza por el valor (ver las reglas). (MSX: ver al final) JOYSTICKS

El programa es automáticamente compatible con joystick y puede utilizarse para reemplazar los comandos O, P, Q, A y "ENTER/RETURN" . (MSX: 0,P,Q,A, y RETURN) PARA JUGAR

2) Objetivo de la bola taco. Posiciona el centro del cursor en la mesa hacia donde quieras que el centro de la bola taco viaje y entonces presiona ENTER/RETURN. (MSX: Return) 3) Fuerza. Selecciona la fuerza utilizando las teclas izquierda y derecha y después presiona ENTER/RETURN. (MSX: Return) 4) Efecto. Selecciona el efecto requerido utilizando todas las teclas de control, ésto determina donde el taco golpeará la bola taco. 5) Habiendo seleccionado todo lo anterior, el ENTER/RETURN juega el

golpe. MSX: Return)

En el caso de haber jugado un golpe fallido, aparece el mensaje "Play Again" (juega otra vez). Si el jugador que cometió el fallo va a jugar el golpe siguiente, escribe "Y" para Si. Si no, escribe "N " para No.

## REGLAS

Amarill Verde

Azul Rosa Negra

Se aplican las reglas normales del billar. La bola roja (1 punto) se introducirá en la tronera primero seguida de un color (Puntuación en la tabla). Se sigue la misma secuencia hasta que no queda ninguna bola roja, y entonces los colores se mantienen en esta secuencia:

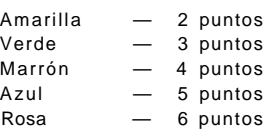

#### COLORES DESEADOS

La nominación de un color se realiza por el valor (ver reglas).

#### **JOYSTICKS**

El programa es automáticamente compatible con joystick y puede utilizarse en vez de los controles O, P, Q, A y ENTER.

#### PARA JUGAR

1) Situar bola taco

Posiciona el cursor en "D " y entonces presiona ENTER/RETURN.

2) Objetivo de la bola taco Posiciona el centro del cursor en la mesa hacia donde quieras que ;l centro de la bola taco viaje y entonces presiona ENTER/RETURN.

## 3) Fuerza

Selecciona la fuerza utilizando las teclas izquierda y derecha y después presiona ENTER/RETURN .

#### 4) Efecto

Selecciona el efecto requerido utilizando todas las teclas de control, ésto determina donde el taco golpeará la bola taco.

5) Habiendo seleccionado todo lo anterior, el ENTER/RETURN juega el golpe.

En el caso de haber jugado un golpe fallido, aparece el mensaje "Play Again" (juega otra vez). Si el jugador que cometió el fallo va a jugar el golpe siguiente, escribe "Y" para Si. Si no, escribe "N" para No.

1) Situar bola taco.

# STEVE DAVIS Snooker

CARGA Presiona "SHIFT" y "RUN/STOP" simultáneamente

## CONTROLES

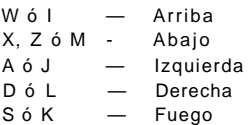

## JOYSTICK

Una vez que se haya cargado el juego el título aparecerá en pantalla y la música empezará.

Presionando el "FIRE" (Fuego), aparecerá en pantalla el menú principal, que contiene cinco opciones a la dere-

## REGLAS

Se aplican las reglas normales del billar. La bola roja (1 punto) se introducirá en la tronera primero seguida de un color (Puntuación en la tabla). Se sigue la misma secuencia hasta que no queda ninguna bola roja, y entonces los colores se mantienen en esta secuencia:

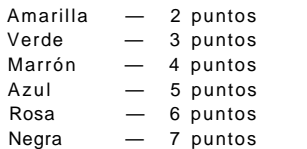

Para un golpe fallido, hay una penalización fija de 4 para amarilla, verde o marrón, y si se golpea fuera de secuencia una azul, rosa o negra, entonces los valores de penalización son 5, 6 ó 7 respectivamente.

cha del área de juego. Moviendo el joystick arriba o abajo y presionando luego "FIRE" (Fuego), se te permitirá seleccionar la opción que deseas.

MENÚ PRINCIPAL

Opción 1 : Cambia el jugador 1 por la opción de ordenador y viceversa. Opción 2 : Cambia el jugador 2 por la opción de ordenador y

Opción 3 : Introduce el modo de edición (edit mode), ver más adelante.

viceversa.

Opción 4 : Introduce el modo de juego (play mode), ver más adelante.

> STEVE DAVIS SNOOKER

Una vez que el programa se haya cargado, las instrucciones aparecerán en pantalla. Utiliza las teclas de números para introducir tus opciones.

#### CONTROLES

- O Mueve cursor a la izquierda
- 
- 

ENTER/RETURN - ejecuta las ins-

SHIFT/BREAK, espacio y N - Nuevo juego.

SHIFT/BREAK, espacio y R - Retoma el último golpe (juego de un jugador).

la instrucción original de golpe antes de jugarlo.

Opción 5 : Dispone la pantalla de ayuda. MODO DE EDICIÓN (Edit Mode) Opción 1 : Cambia los colores de la mesa. Opción 2 : Cambia el color de las bandas. Opción 3 : Juega un disparo en el modo de edición y te vuelve al modo de edición (edit mode). Opción 4 : Llama a la pantalla de ayuda. Opción 5 : Vuelve al menú principal.

Para seleccionar una bola, mueve la mano sobre la bola y después presiona

Negra — 7 puntos.

"SHIFT" y "N" - Nuevo juego<br>"SHIFT" y "R" - Retoma el ú

de la "D", pero no se muestran.

Para un golpe fallido, hay una penalización fija de 4 piara amarilla, verde o marrón, y si se golpea fuera de secuencia una azul, rosa o negra, entonces los valores de penalización son 5, 6 ó 7 respectivamente.

dor) "SHIFT" y "C" - Cambia las instruccio-

La nominación de un color se realiza usando las teclas "0"/"P" o usando el joystick

"Return" o "Fuego" para seleccionar. MSX: El programa reconoce los límites

- Retoma el último golpe (juego de un juga-

> nes del golpe original antes de jugarla.

MSX CARGA LOAD "SDS" , R

(Izq/Der.)

- P Mueve cursor a la derecha.
- Q Mueve cursor hacia arriba.
- A Mueve cursor hacia abajo.

trucciones.

SHIFT/BREAK, espacio y C - Cambia

PARA MAS DIVERSIÓN BUSCA OTROS PROGRAMAS

la pantalla editada. Sin embargo, deberá haber por lo menos una bola roja

dará donde está.

una bola encima de otra.

bola se anulará de la mesa.

de edición ("edit menú").

en la mesa.

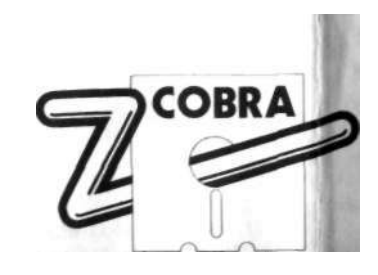

ZAFIRO SOFTWARE DIVISIÓN Paseo de la Castellana. 141 28046- MADRID

y mantén presionado el botón de Fuego (Fire) mientras mueves la bola a su posición deseada. Suelta el botón de Fuego (Fire) y la bola se que-N.B. La mano no te permitirá dejar Si mueves la mano y la bola hacia la banda de la parte superior de la mesa y sueltas el botón de Fuego (Fire), la Si mueves la mano hacia la parte derecha de la mesa, podrás acceder al menú Después de re-ordenar la mesa, puedes moverte del modo de edición (edit mode) al modo de juego (play mode) con MODO DE JUEGO (Play mode) Opción 1 : Dispone la fijación del jugador 1. Opción 2 : Dispone la fijación del jugador 2. Opción 3 : Te permite conectar y desconectar la música (F1 te permite la misma función en cualquier momento). Opción 4 : Llama a la pantalla de ayuda. Opción 5 : Vuelve al menú principal.

> Si se ha seleccionado el ordenador para una o más opciones de juego, el ordenador pregunta por el nivel de habilidad con el que quieres jugar. La velo-

> > STEVE DAVIS **SNOOKER** 61731036 61741144 61721037 61711040

Una vez que el programa se haya cargado, las instrucciones aparecerán en pantalla. Utiliza las teclas de números para introducir tus opciones:

## CONTROLES

- O Mueve el cursor hacia la izquierda.
- P Mueve el cursor hacia la derecha.
- Q Mueve el cursor hacia arriba.
- A Mueve el cursor hacia abajo.

"ENTER/RETURN" - realiza las instrucciones.

"SHIFT/BREAK" espacio y "N" -Otro juego.